# Innehåll

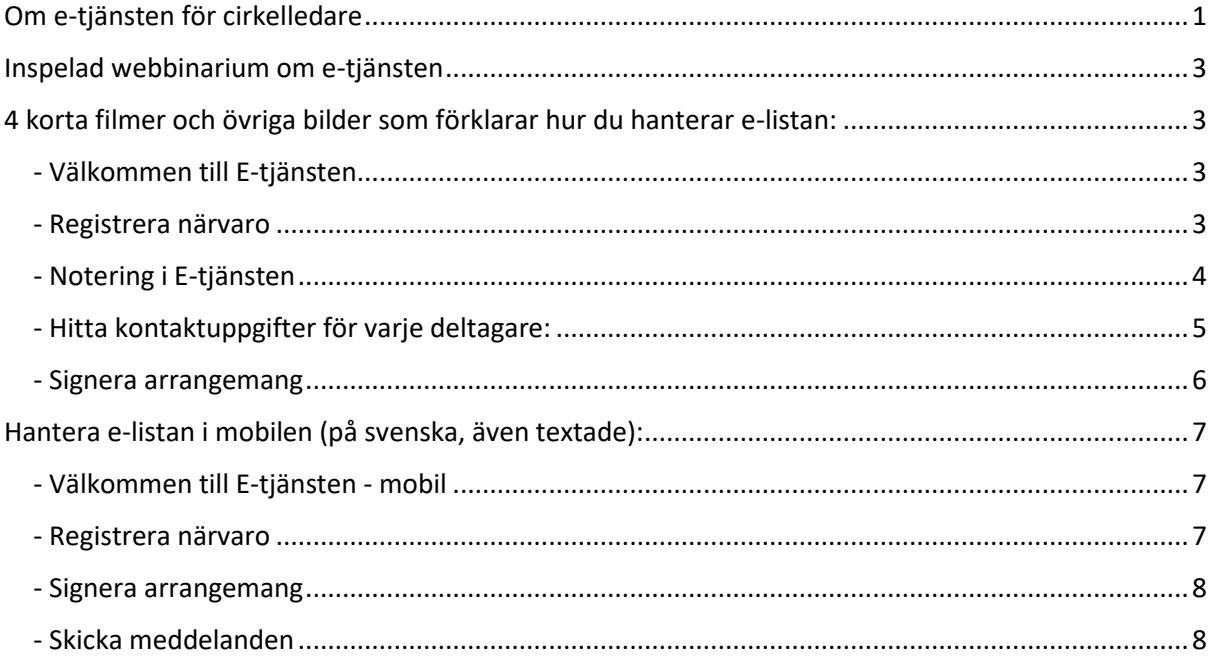

# <span id="page-0-0"></span>Om e-tjänsten för cirkelledare

\* När du får tillgång till E-tjänsten får du ett mail med dina inloggningsuppgifter.

I samband med att kursansvarig fattar beslut om att ditt arrangemang/kurs ska starta, får du ytterligare ett mail som innehåller en direktlänk till e-tjänsten. Direktlänk: gustav.folkuniversitetet.se

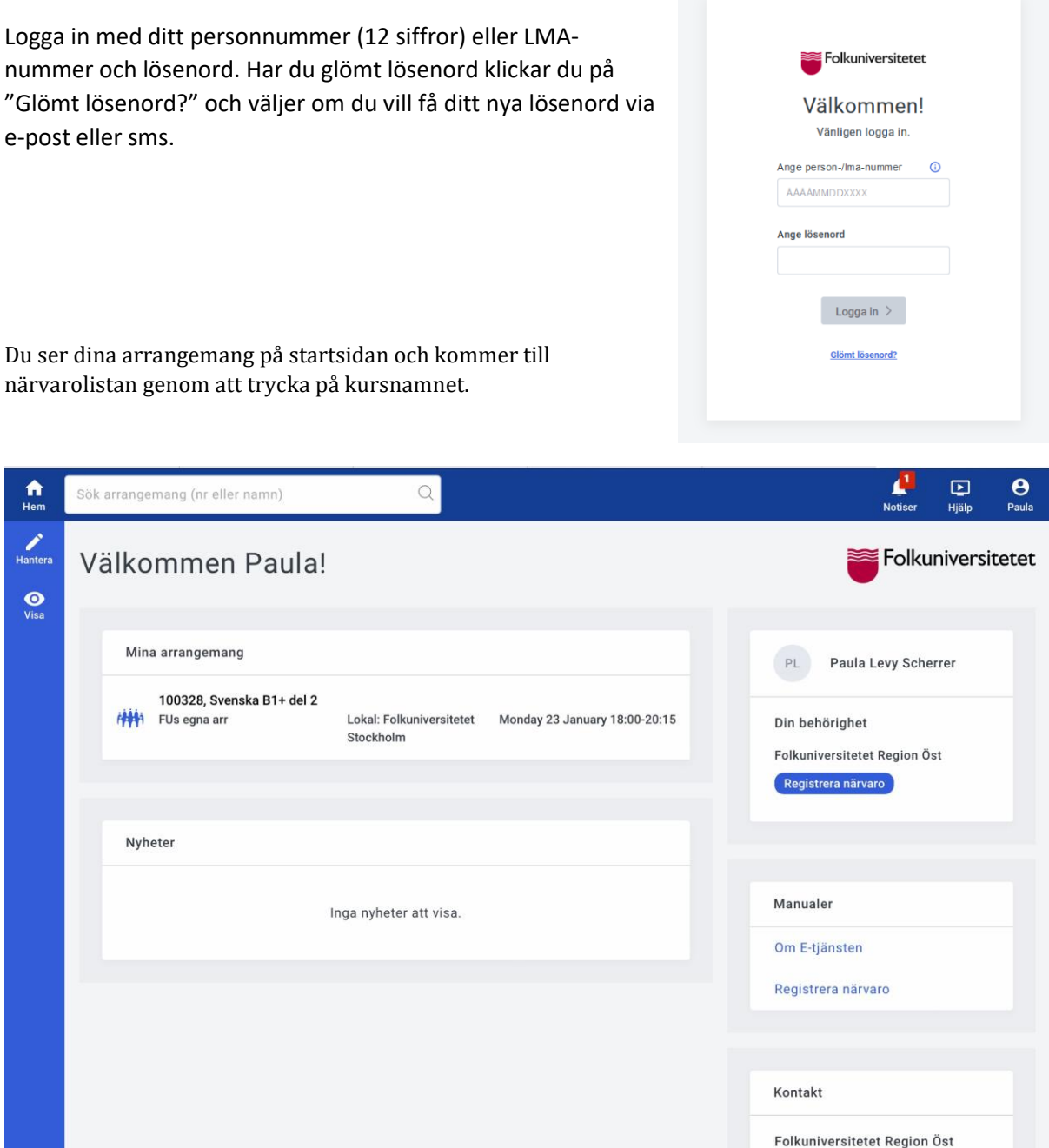

Första gången du går in på kursen behöver du godkänna villkoren:

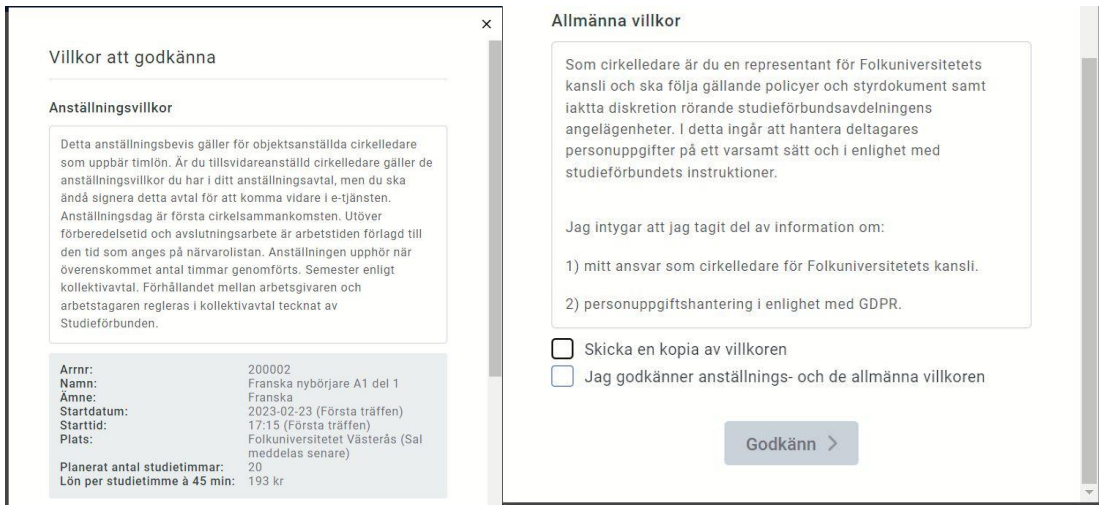

# <span id="page-2-0"></span>Inspelad webbinarium om e-tjänsten

Dubbelklicka på lä[n](https://funet.sharepoint.com/:v:/s/FUGustav-team/EU5wOx6mi_lHpaetHMYY9vwBy7QQU7Phwy1aCZqTCXmyJA)ken **här** för hur du använder E-tjänsten *(OBS! krävs FU inloggning)* 

Logga in med ditt personnummer (12 siffror) och lösenordet som du fått i ett tidigare mejl. Du kan även beställa ett nytt lösenord.

Inne i e-tjänsten ser du alla dina arr som redan är startade. Planerade arr syns inte än (mao kan du endast se deltagarlistan om arret är startat)

## <span id="page-2-1"></span>4 korta filmer och övriga bilder som förklarar hur du hanterar e-listan: **Hantera e-listan i datorn (på svenska, även textade):**

<span id="page-2-2"></span>- Välkommen till E-tjänsten <https://vimeo.com/610537367>

<span id="page-2-3"></span>- Registrera närvaro <https://vimeo.com/610565602>

Så här kan en närvarolista (med endast tre deltagare) se ut. Närvaro markeras med bock och för frånvaro lämnas tomt. Observera att man för varje träff måste välja antal studietimmar, av max förinställda. Så snart du ändrat något är det sparat, du behöver alltså inte klarmarkera.

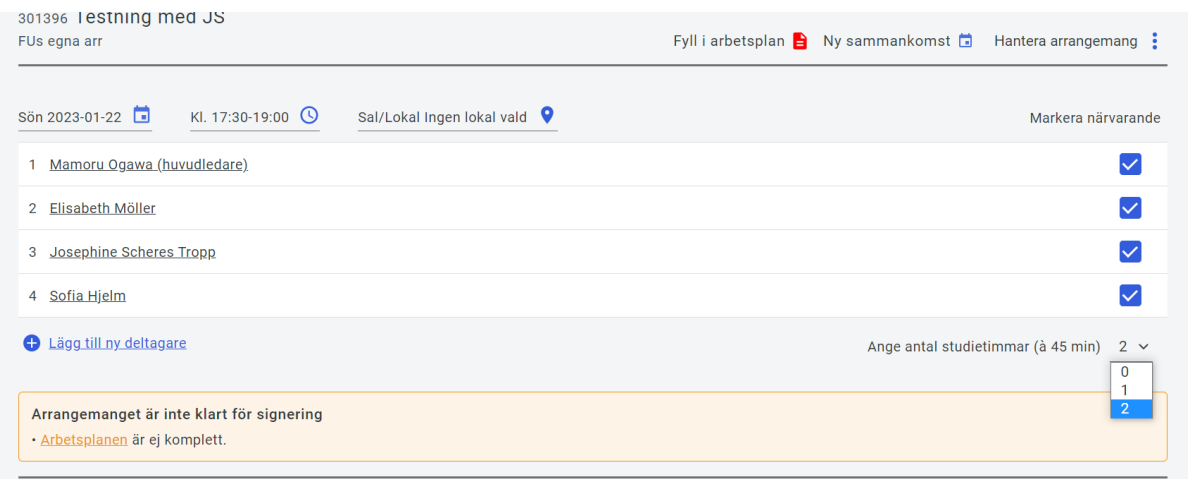

#### <span id="page-3-0"></span>- Notering i E-tjänsten

För dig som tidigare har arbetat i DN och skrev i arbetslogg vad ni gick igenom i varje kurstillfälle ska nu skrivas i noteringsfältet. I noteringsfältet ska ni skriva vad ni har gått igenom i kurstillfället under kurstillfällets datum:

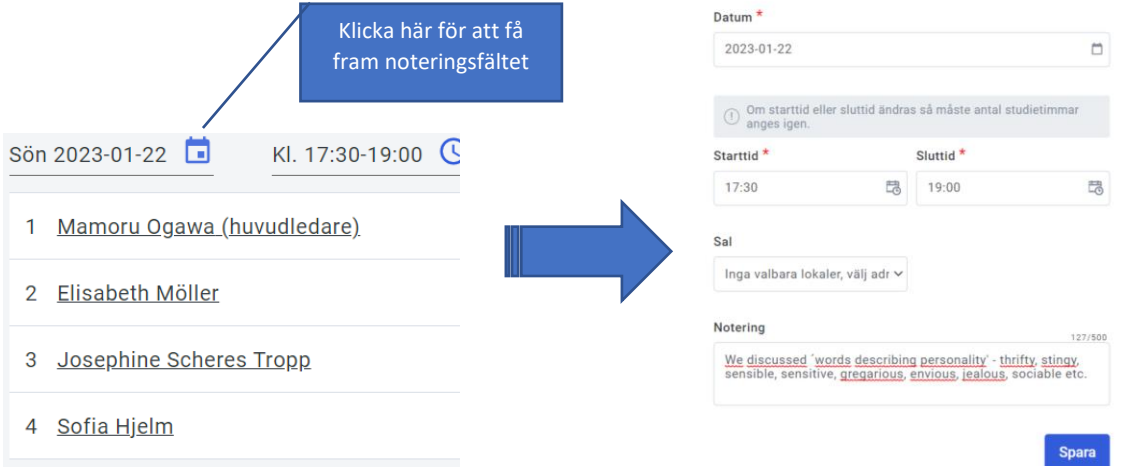

När du har skrivit inlägg avsluta din notering med dina initialer så att man senare kan skriva vem som har skrivit vad.

<span id="page-4-0"></span>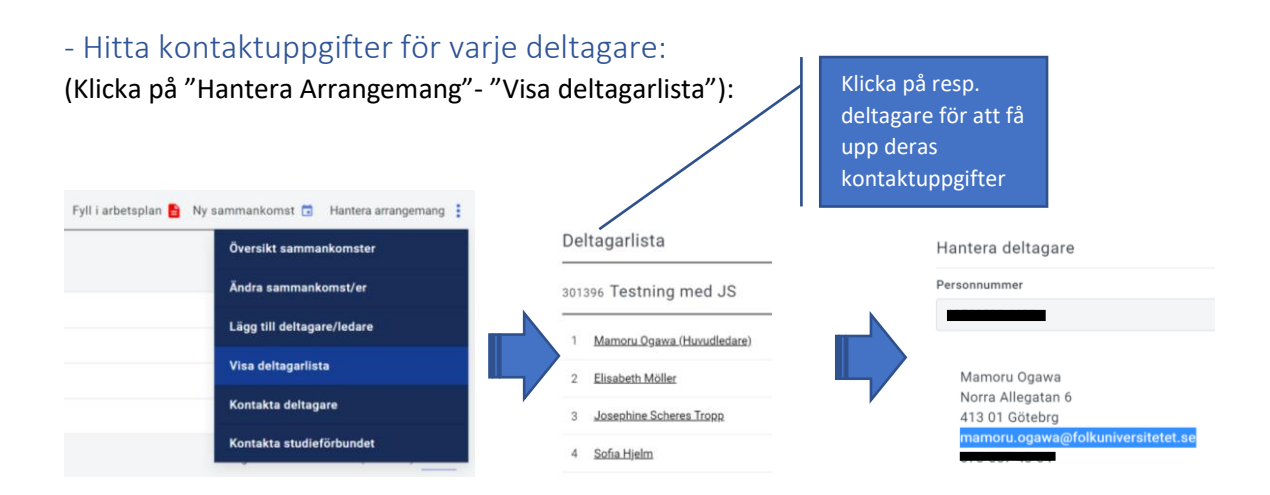

#### -Skicka meddelande

### <https://vimeo.com/625488456>

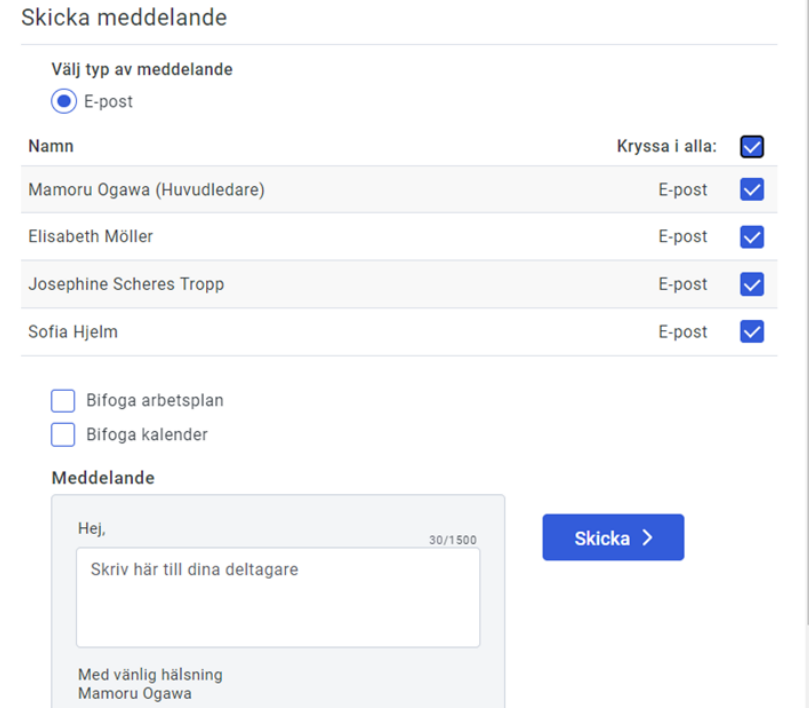

I dagsläget kan du inte bifoga filer härifrån.

<span id="page-5-0"></span>- Signera arrangemang

<https://vimeo.com/610650705>

För att du kan signera ditt arrangemang måste du ha angett studiematerial.

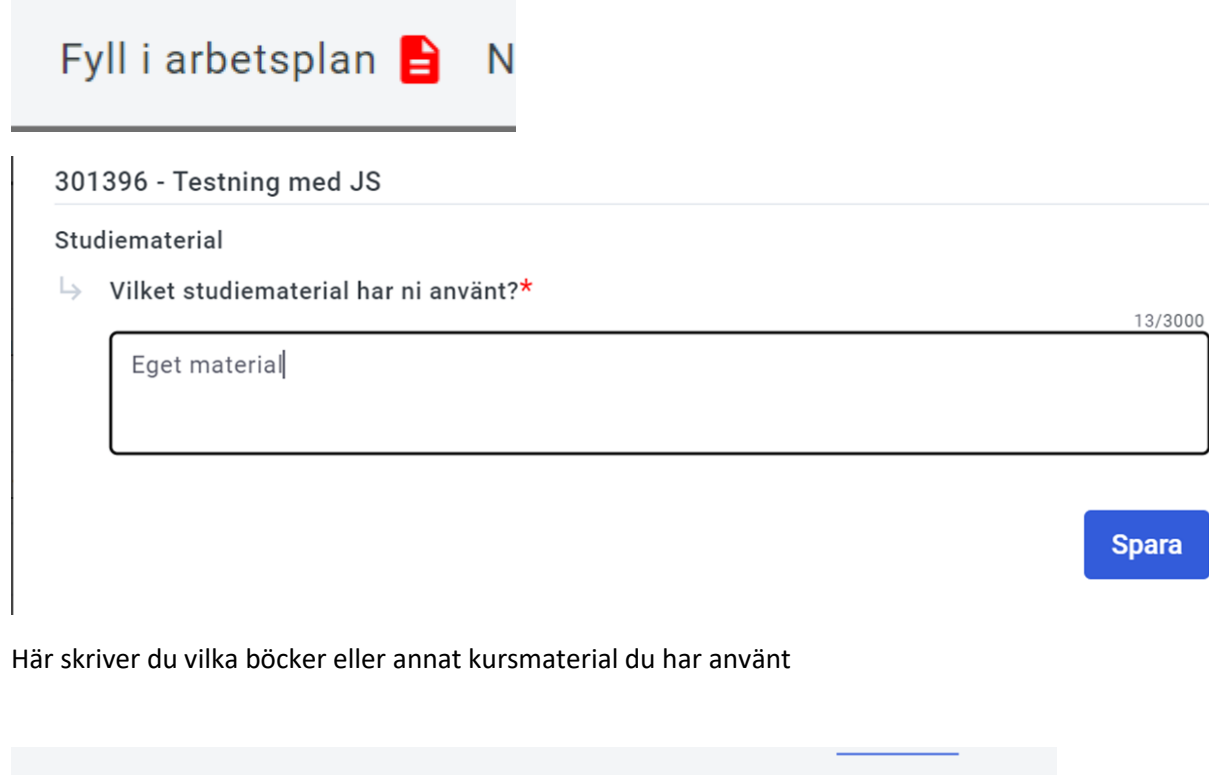

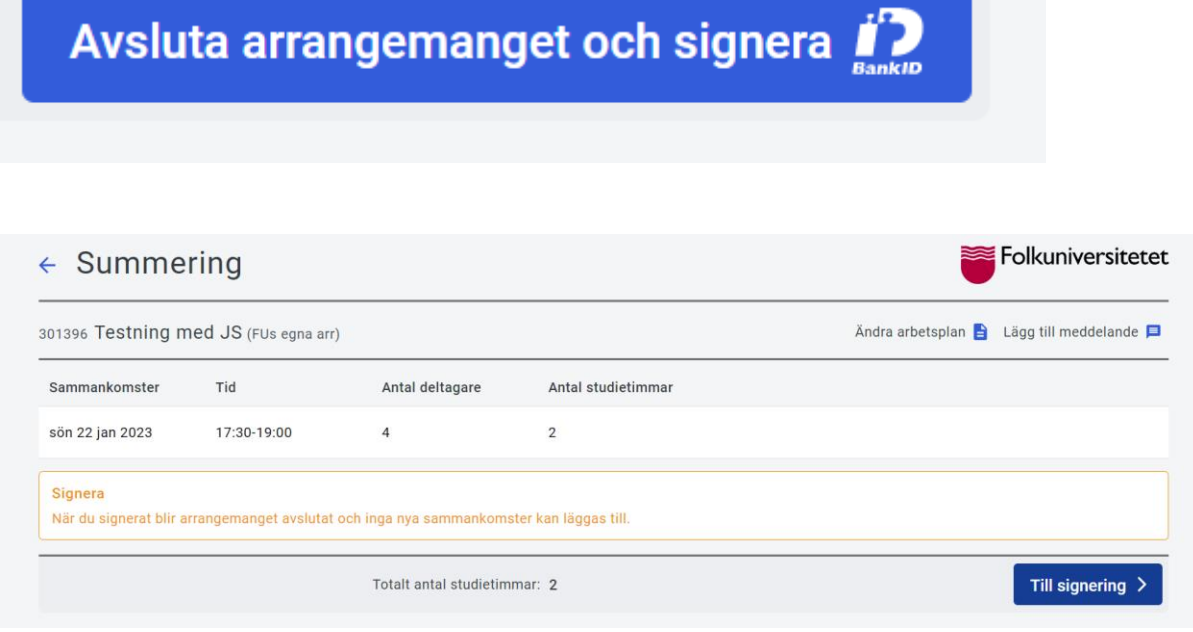

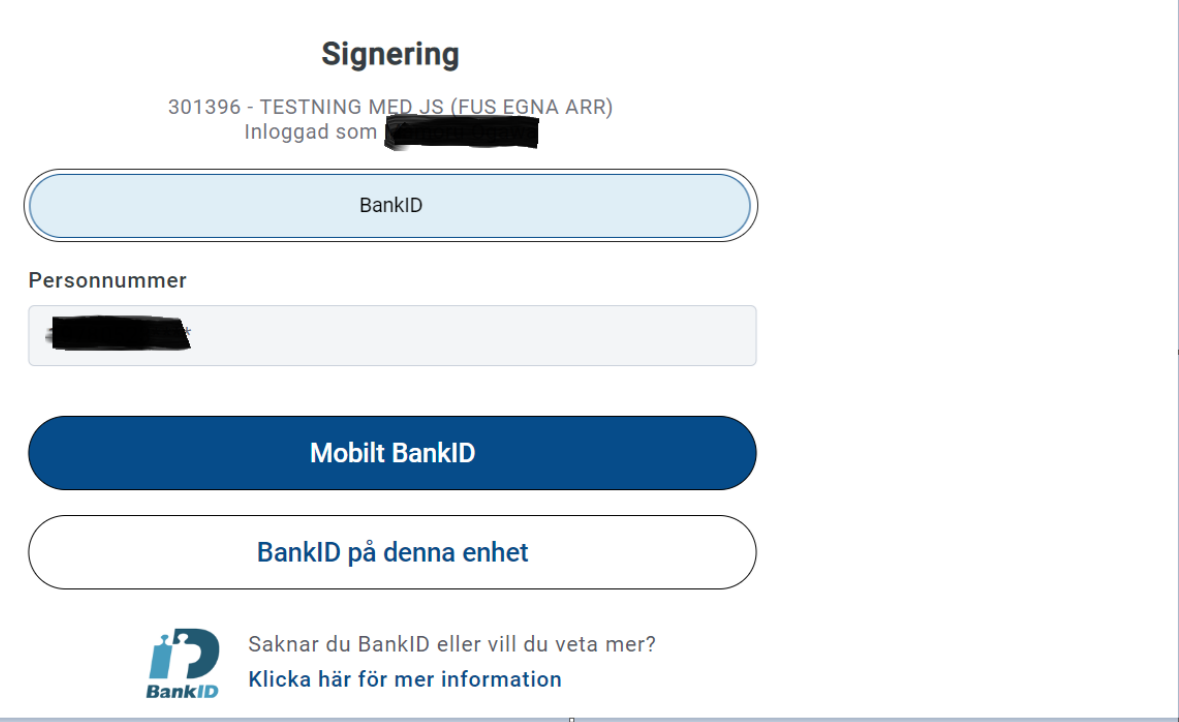

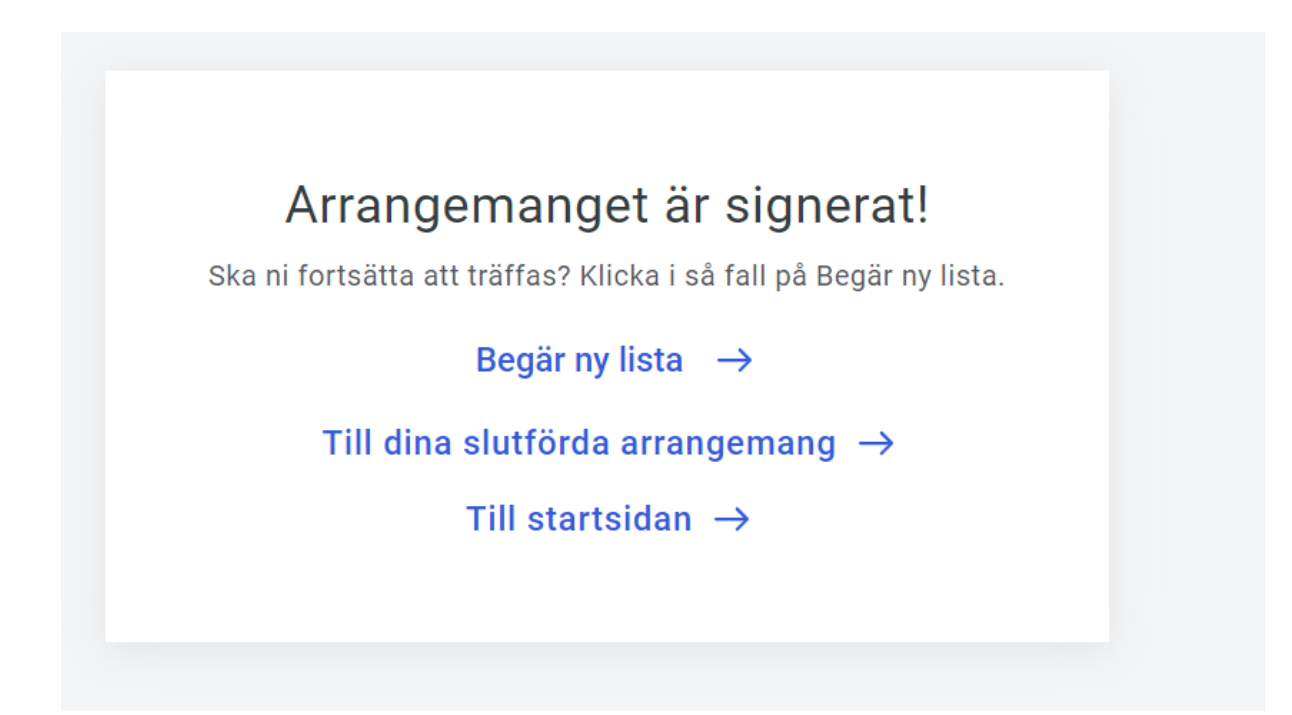

<span id="page-6-0"></span>Hantera e-listan i mobilen (på svenska, även textade):

<span id="page-6-1"></span> - Välkommen till E-tjänsten - mobil <https://vimeo.com/610705721>

<span id="page-6-2"></span>- Registrera närvaro <https://vimeo.com/610565602> <span id="page-7-0"></span>- Signera arrangemang <https://vimeo.com/611620850>

<span id="page-7-1"></span>- Skicka meddelanden <https://vimeo.com/625534092>